# raven

# Feature Spotlight Historical Video Streaming

## What it is

Historic Video Streaming enables users to review full footage from any Trip available on the Raven device. Raven continuously records footage whenever the vehicle is on. If there is a portion of footage not covered by an Event, this feature provides access to it without physically pulling the SD card from the Raven device. This footage is then made available via the web app for users to review.

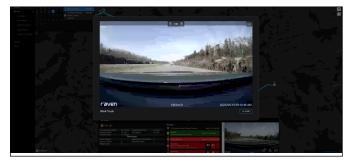

### How it works

Raven's LTE connection enables communication with the cloud. The continuously recorded footage available on the SD card can be requested via the Web App and pushed up to the cloud as the user streams content. Once that video has been streamed, it can be viewed as a Streaming Event and downloaded without additional data usage.

### 41 Fpar (2) Har Fpar (2) Har

Accessing Historical Video Streaming in the Raven Connected web app

### How to use it

### Via the Trip History breadcrumb

- 1. From the Raven Connected Web App click the 'History' tab.
- 2. Open the 'Calendar' panel, select the vehicle of interest, then the date and trip you would like to review.
- 3. From the map select the point in the Trip that you would like to start streaming from by hovering your cursor over the breadcrumb trail on the map. A timestamp of the Trip will appear. Once you find the part of the trip you want to review, click the timestamp to begin streaming.
- 4. Using the arrows, skip forwards and backwards by 15 second increments. You can also pause or play the video at any time.
- Pausing the video enables HD Historical Streaming Downloads. A download button will become available. Downloading from this point will select 15 seconds prior to the pause and 15 seconds afterwards.

### Via the Event panel

- 1. Historical Video Streaming can also be started via the Event panel on both the Dashboard tab and in the History tab.
- 2. From the 'Event' panel scroll through the Events to decide at what point in the trip you would like to stream.

Learn about Historical Video Streaming with a step-bystep <u>video.</u>

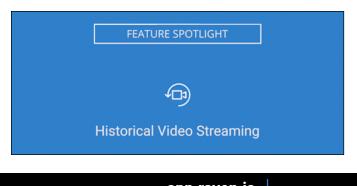

raven

app.raven.is support@ravenconnected.com